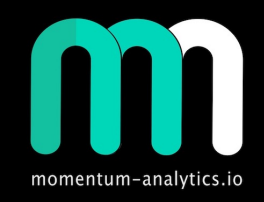

# **MOMENTUM ANALYTICS**

#### Target Tools - Fib extensions, Chaos & Bobo PRZ Levels & Liner Regression Bands

09 Mar 2020

#### **Disclosure**

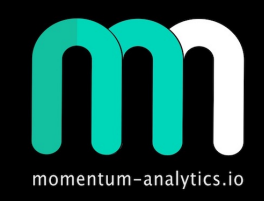

**Momentum-analytics.io is not an investment advisor but designs, executes, and manages proprietary trading / investment strategies and software for the firm and its qualified partners. We execute these strategies in private partnership vehicles and specific privately managed accounts** 

**Information presented is for educational purposes only and is not intend to make an offer or solicitation for the sale or purchase of any specific securities or investments…**

#### **Contents**

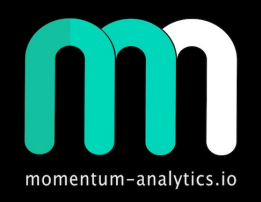

- Old Targeting technique
	- 0.786 line in the sand (LITS)
	- Crypto 0.886 entry
- New Targeting tool Fib Extensions
	- Chaos PRZ\* 4.669
	- Bobo PRZ 8.77
- Fib extension observations & trade examples
- Liner Regression Chaos Bands
- Appendix

*\*PRZ = Potential Reversal Zone*

### Target Tool - Using Fibs (LITS - 0.786)

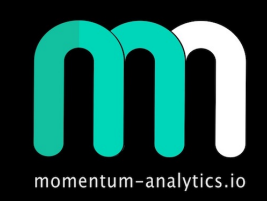

- Look to line up the 0.786 fib level to the break out level
	- Place fib tool on bottom of range, then pull it up until the 0.786 level is inline with the breakout level (1.996)
	- Target projected (3.0216)
- Have had better success using line chart (close values) i.e candle bodies for projections

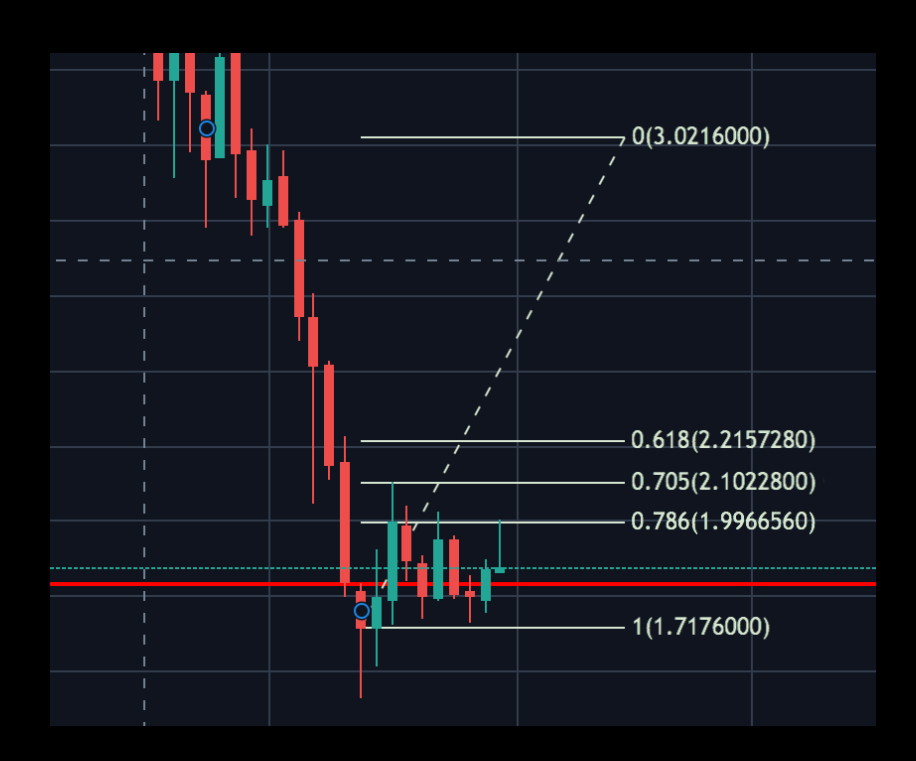

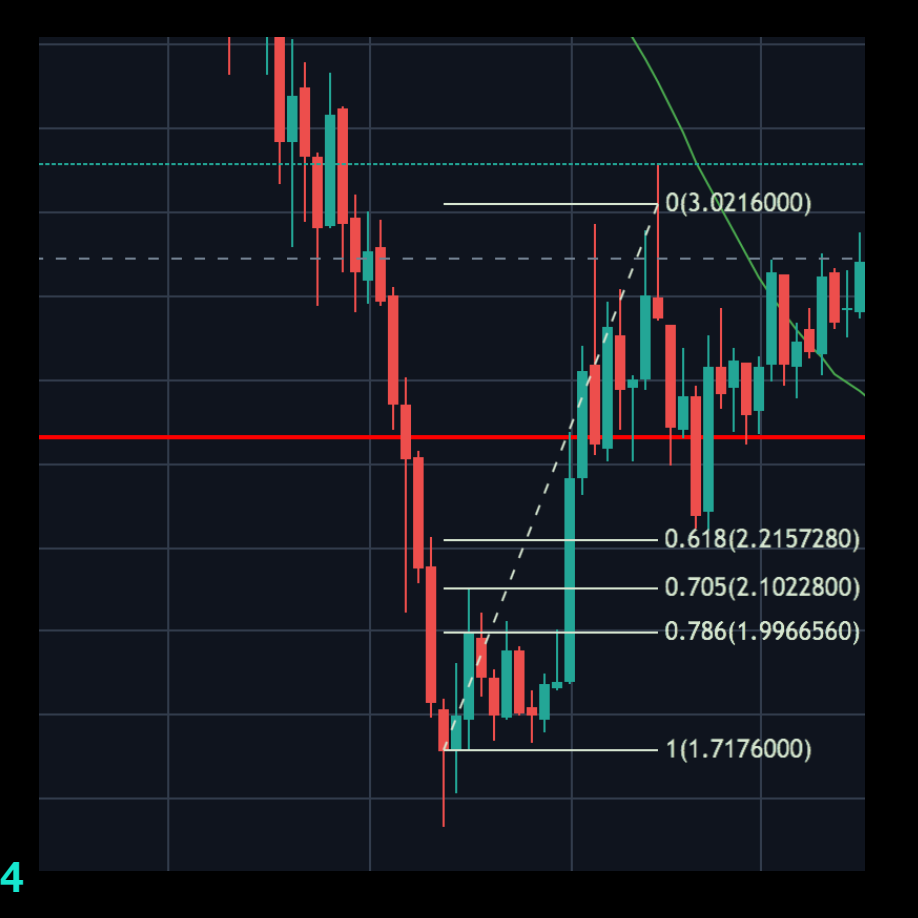

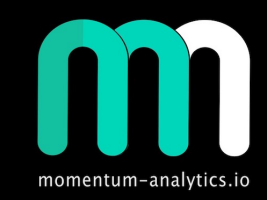

#### Target Tool - Using Fibs (Crypto - 0.886)

- Look to line up the 0.886 fib level to the break out level
	- Place fib tool on bottom of range, then pull it up until the 0.886 level is inline with the breakout level (1.9968)
	- Target projects (4.167)
- Have had better success using line chart (close values) or candle bodies for projections

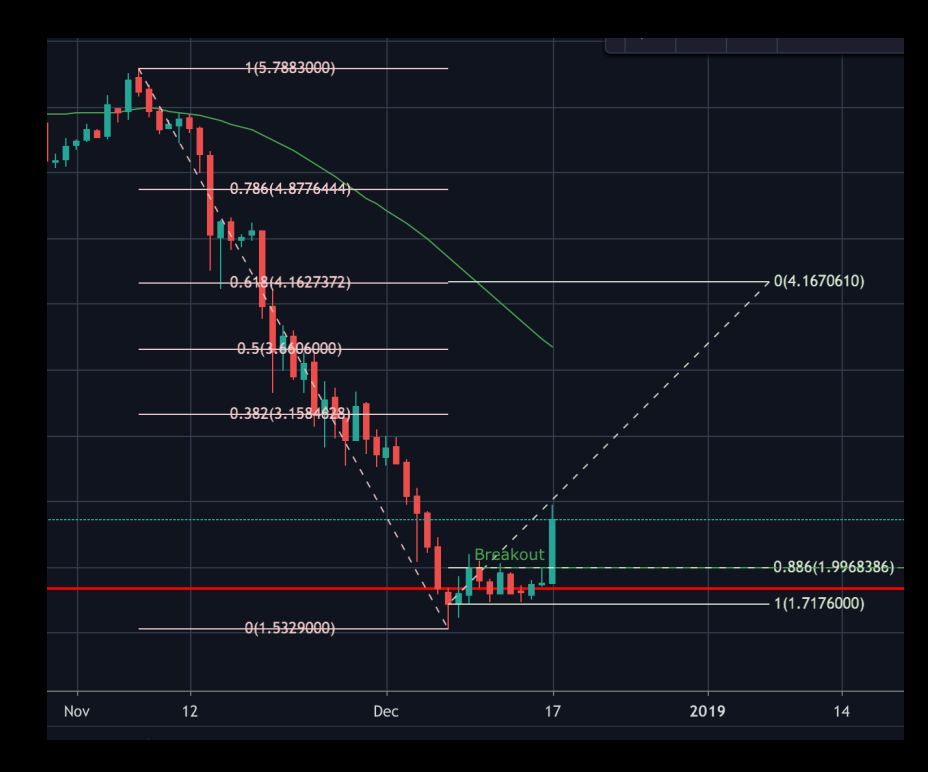

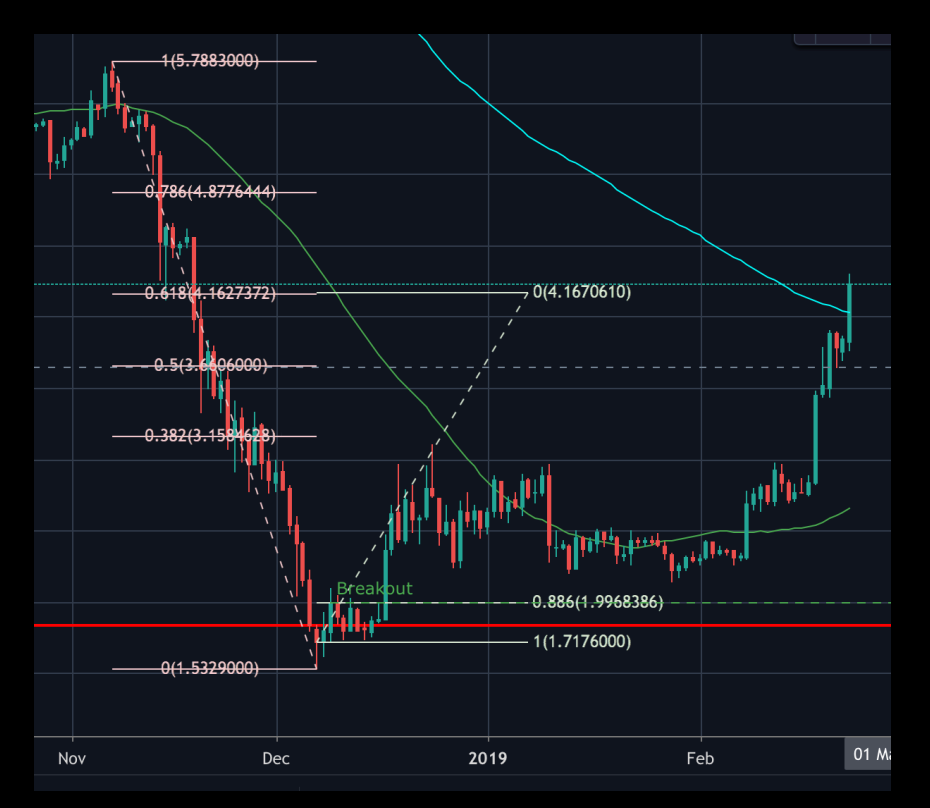

### Target Tool - Fib Extensions

- Fib settings for trading tool
	- 0.00
	- 1.00
	- 1.618
	- 2.00
	- 2.618
	- 4.669\* (Chaos PRZ) \*\*
	- 8.77 (Bobo PRZ) how did we get this level
- Idea is to frame the M or W (between 0 1) and use the fib tool to generate KCL's (Key Chaos Levels)
- Have had better success using line chart (close values) or candle bodies for projections
- Note these are PRZ levels emphasis is on "Potential" ensure you look at indicators and have at least 3 reason

*\* Also see "The Feigenbaum Constant (4.669) - Numberphile" on YouTube [here](https://youtu.be/ETrYE4MdoLQ) \*\* Do the calculation above using 0.786, 0.618, and 0.5 - [see observations](#page-8-0)*

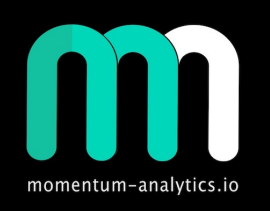

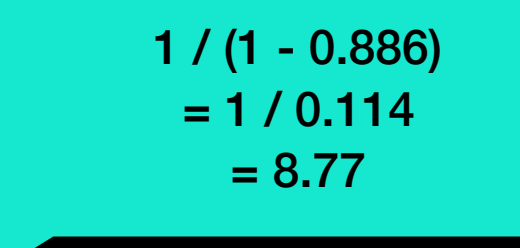

#### **7**

#### Target Tool - Using Chaos PRZ - 4.669

- Frame the M or W (between 0 1) and use the fib extension tool to generate KCL's (Key Chaos Levels)
	- 0 is bottom, i.e. 1.716
	- 1 is breakout 1.9969
	- Chaos Target/PRZ (3.02165)
- At the 4.669 Chaos PRZ look for confluence, in this case there is a 0.382 fib level
- This is a location tool target and PRZ levels
- Notice how 1.618, 2, 2.618 KCL's provide support /resistance going forward
- Have had better success using line chart (close values) or candle bodies for projections

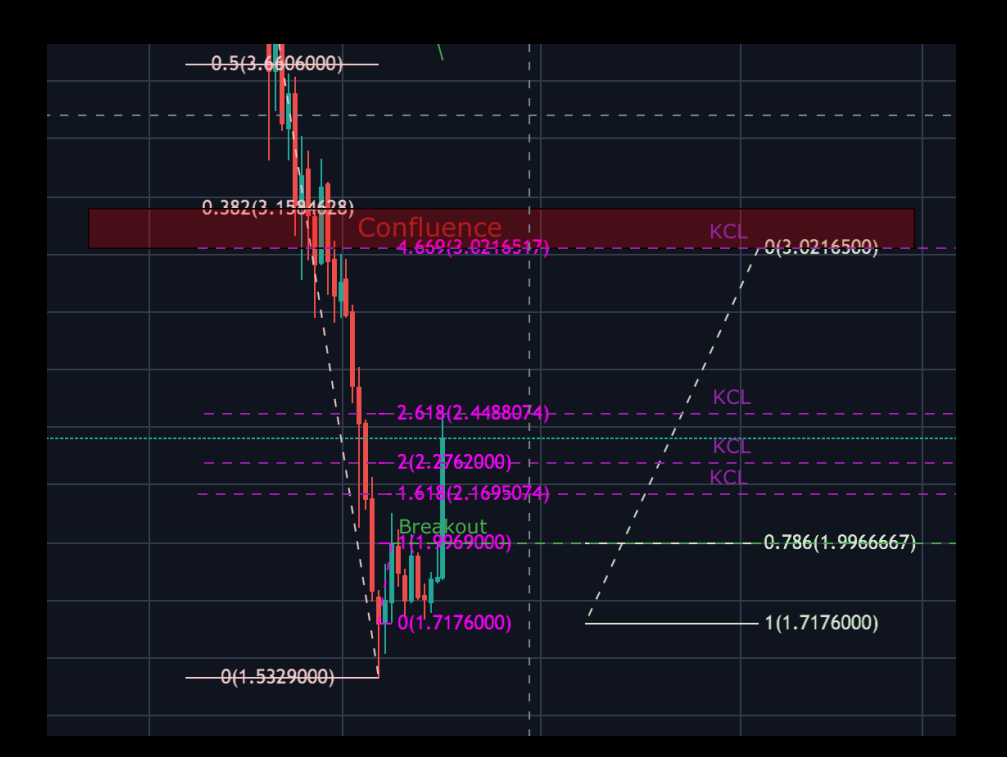

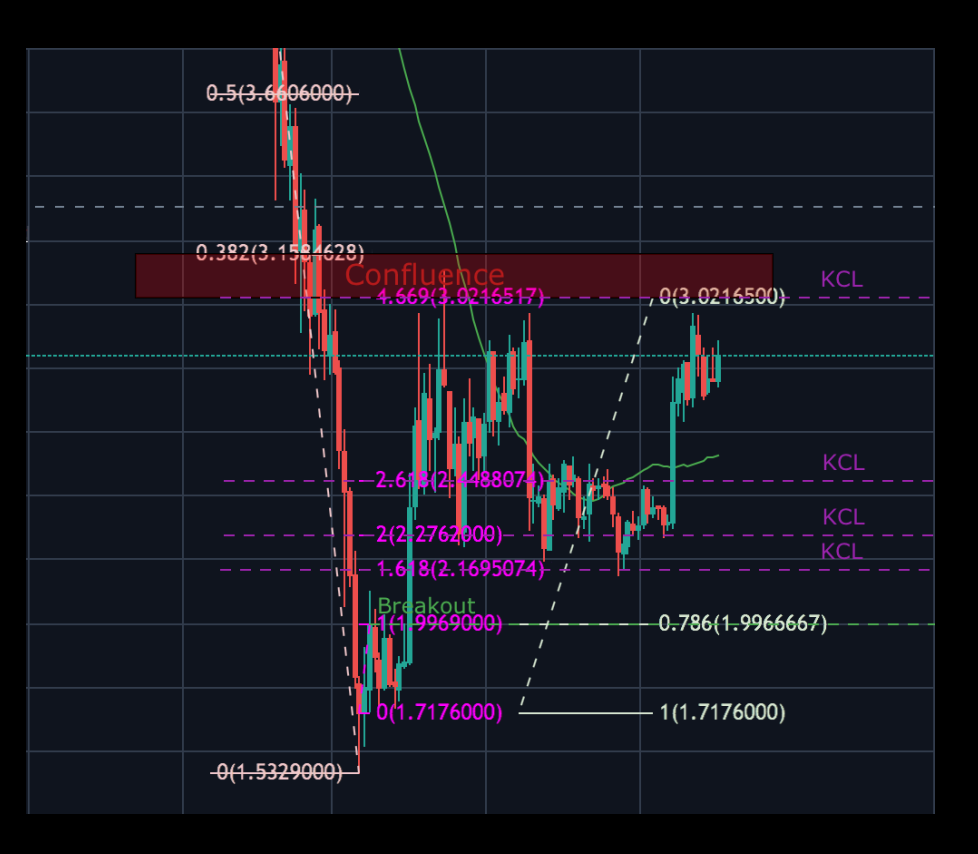

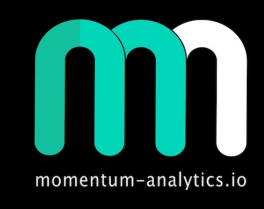

#### Target Tool - Using Bobo PRZ - 8.77

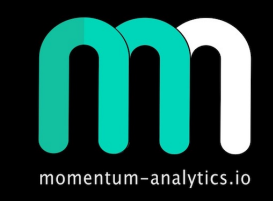

- Frame the M or W (between 0 1) and use the fib extension tool to generate KCL's (Key Chaos Levels)
	- 0 is bottom, i.e. 1.716
	- 1 is breakout 1.9969
	- Bobo PRZ (4.167)
- At the 8.77 level look for confluence, in this case there is a 0.618 fib level
- This is a location tool target and PRZ levels
- Notice how 1.618, 2, 2.618 & 4.669 KCL's provide support /resistance going forward
- Have had better success using line chart (close values) or candle bodies for projections

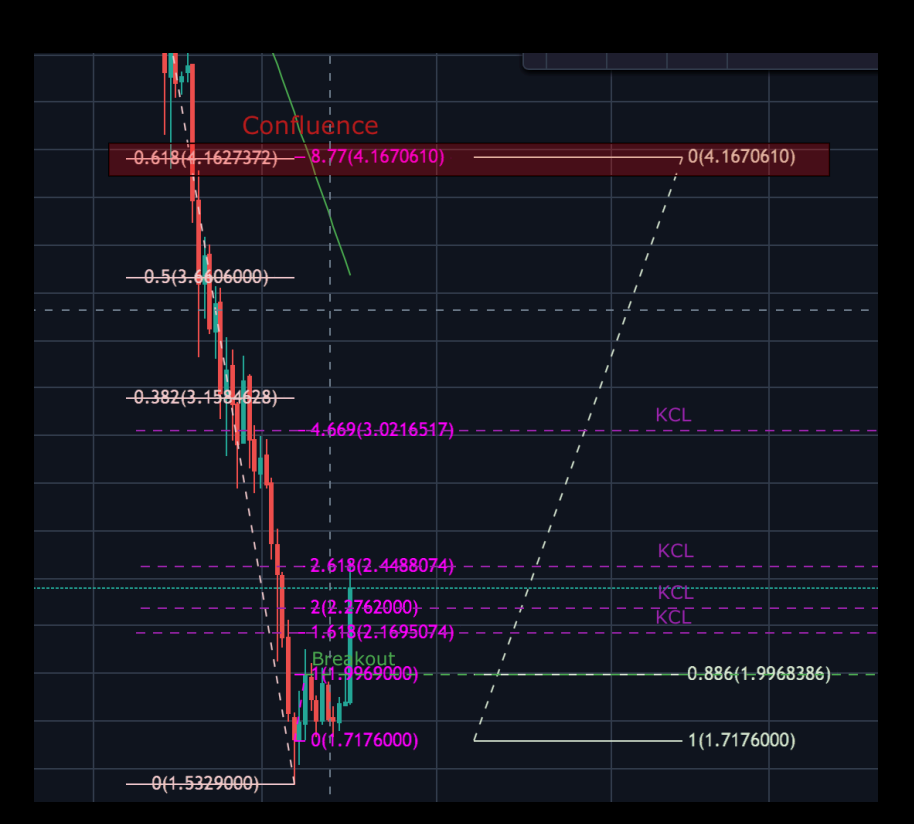

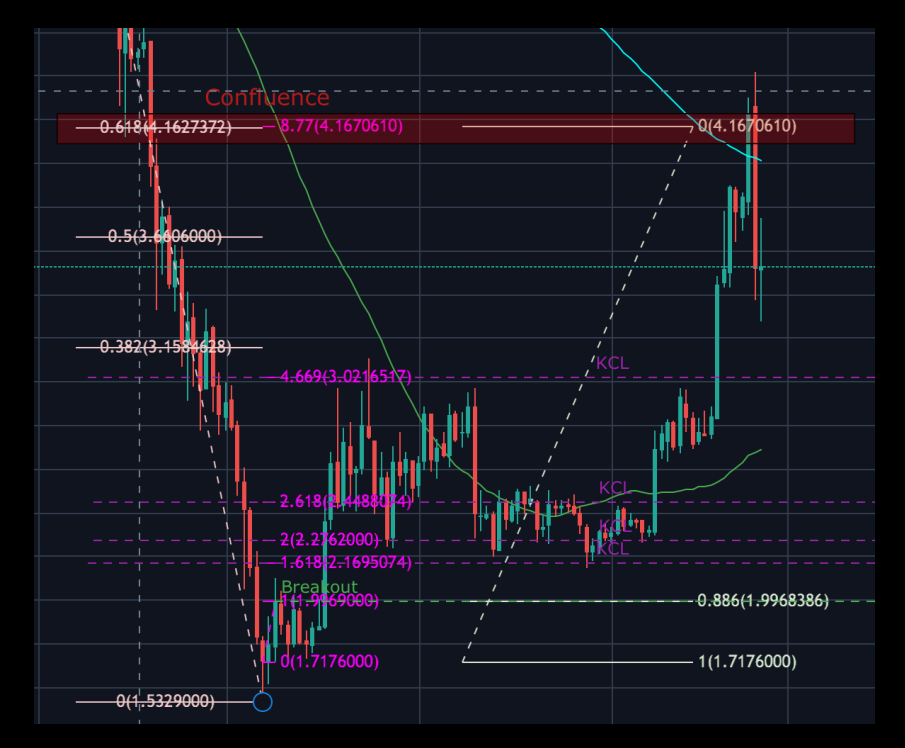

#### <span id="page-8-0"></span>Fib extension observations

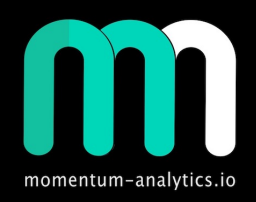

- Fib extension and breakout levels
	- 4.669 (Chaos PRZ) lines up with 0.786 breakout
	- 8.77 (Bobo PRZ) lines up with 0.886 breakout
	- 2.168 Lines up with 0.618 breakout
	- 2.00 Lines up with 0.50 breakout

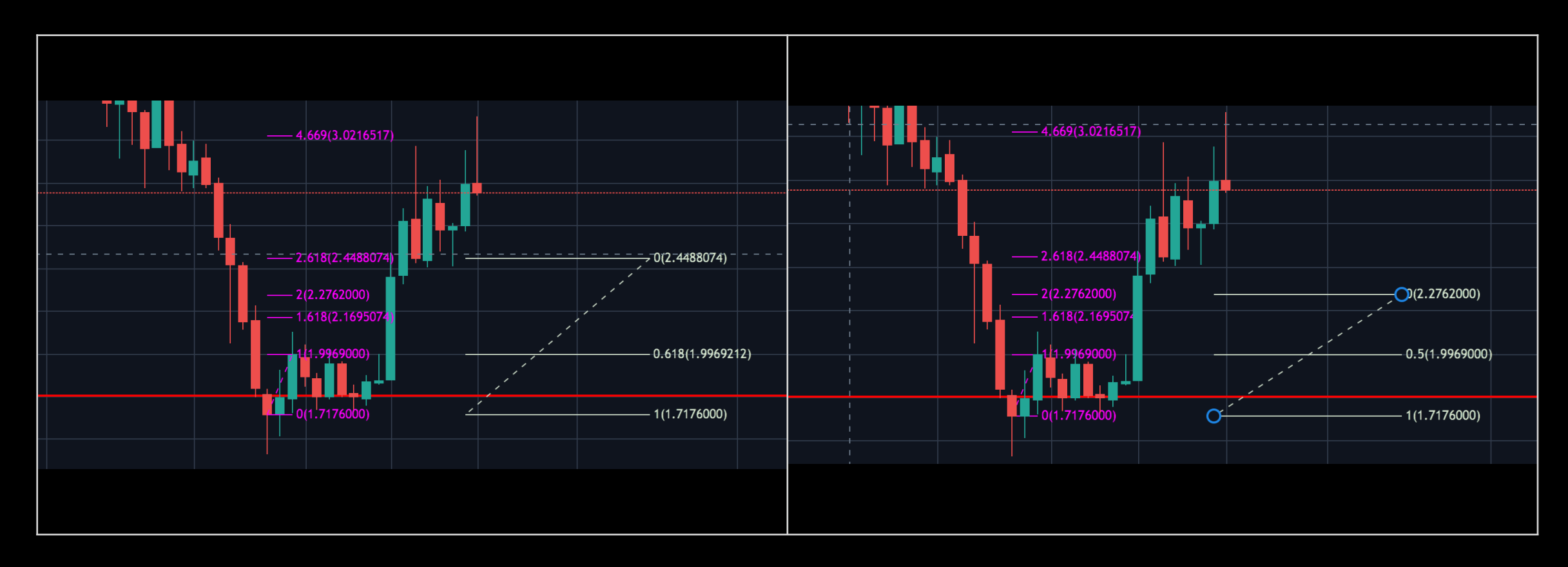

#### Trades - To the PRZ Zones (Target)

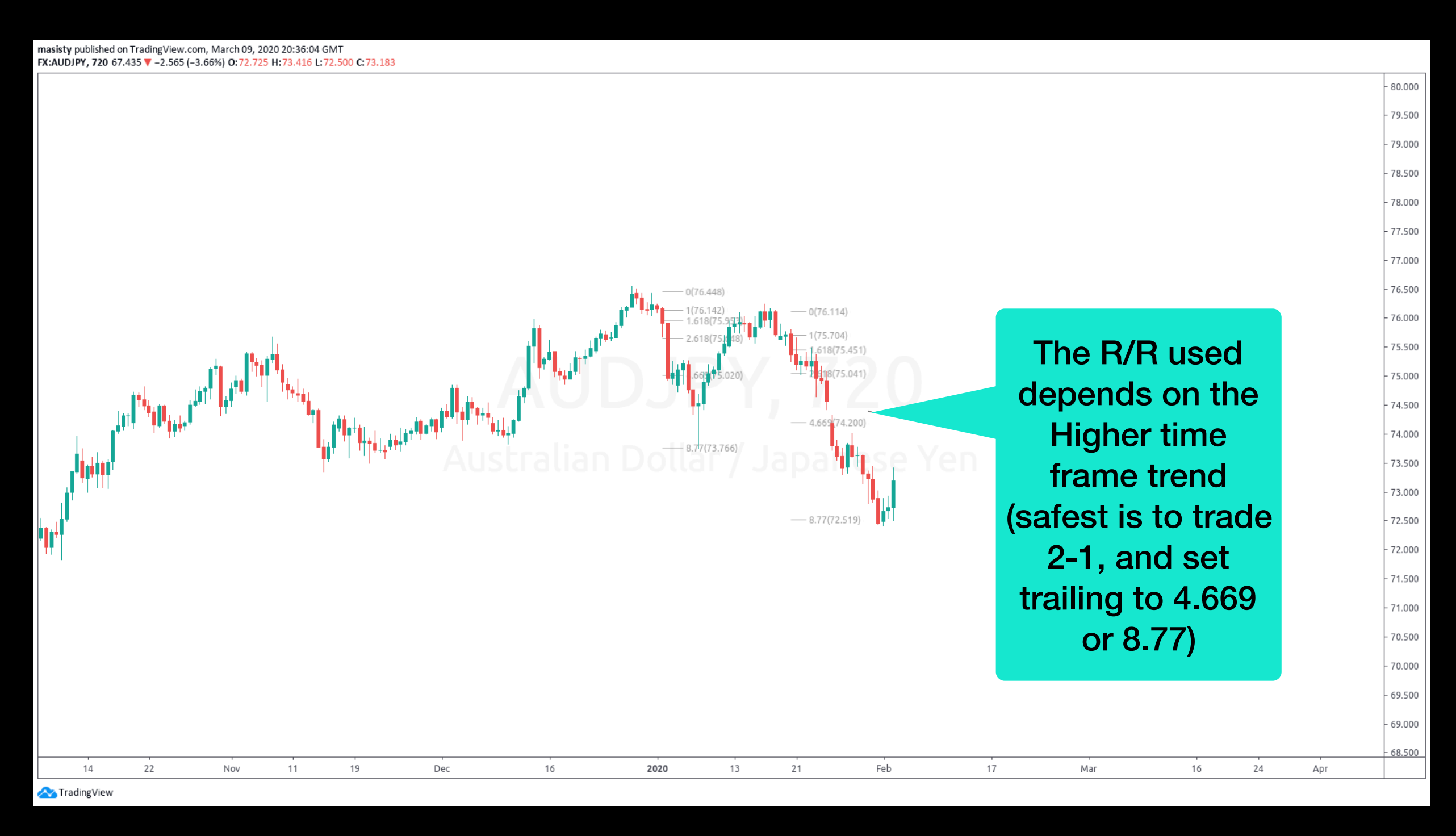

• Examples of trades to Chaos PRZ (4.669) and Bobo PRZ (8.77)

#### Trades - At the PRZ Zones (Reversal)

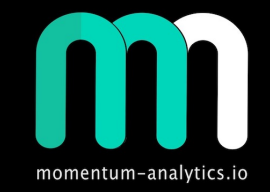

• Examples of trades at "Chaos PRZ" (4.669) location tool, waiting for momentum

indicators and structure to confirm reversal - only a potential reversal

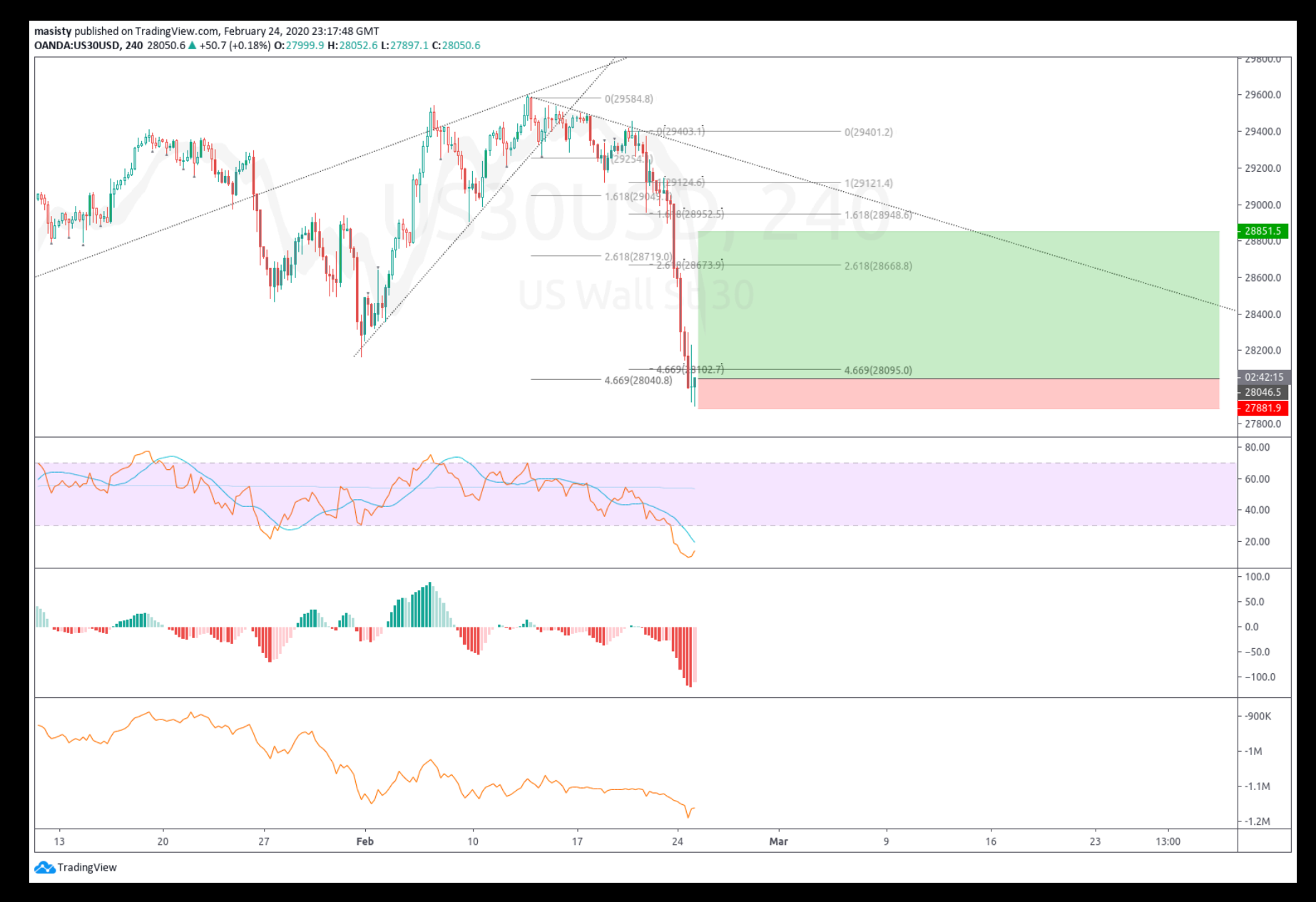

## Liner Regression - Chaos Bands

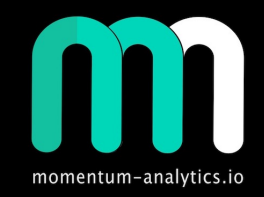

- Suggest Levels to set for upper and lower deviation
	- 1.618; 2.00; 2.618; 3.14; 3.618; 4.669 & 8.77
- For the "Count" field use the ruler (date range) and measure the number of bars form
	- low/high to present bar
- Look to trade at the lower and upper level, not the mid line
- This is a location tool only, use momentum indicators and validate structure before entering trades

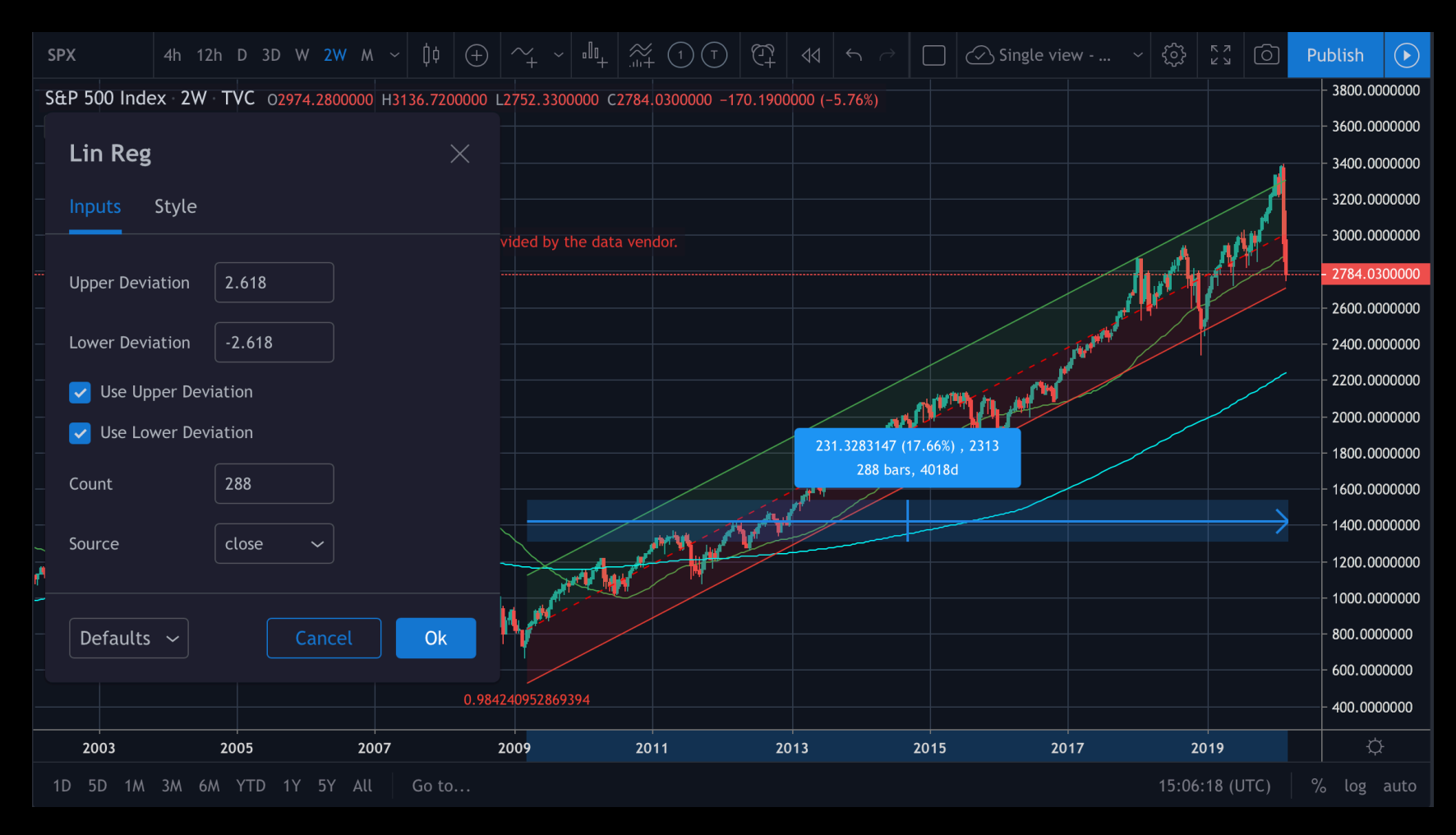

## Appendix

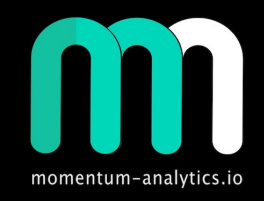

## Linear Regression 1.618

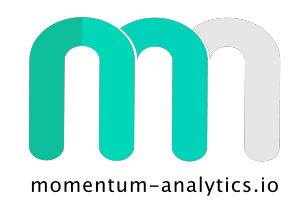

masisty published on TradingView.com, March 09, 2020 19:41:29 GMT BATS:TIP-BATS:TLT, 1M -52.45 7 -8.22 (-18.58%) 0:-35.04 H:-32.12 L:-56.58 C:-52.45

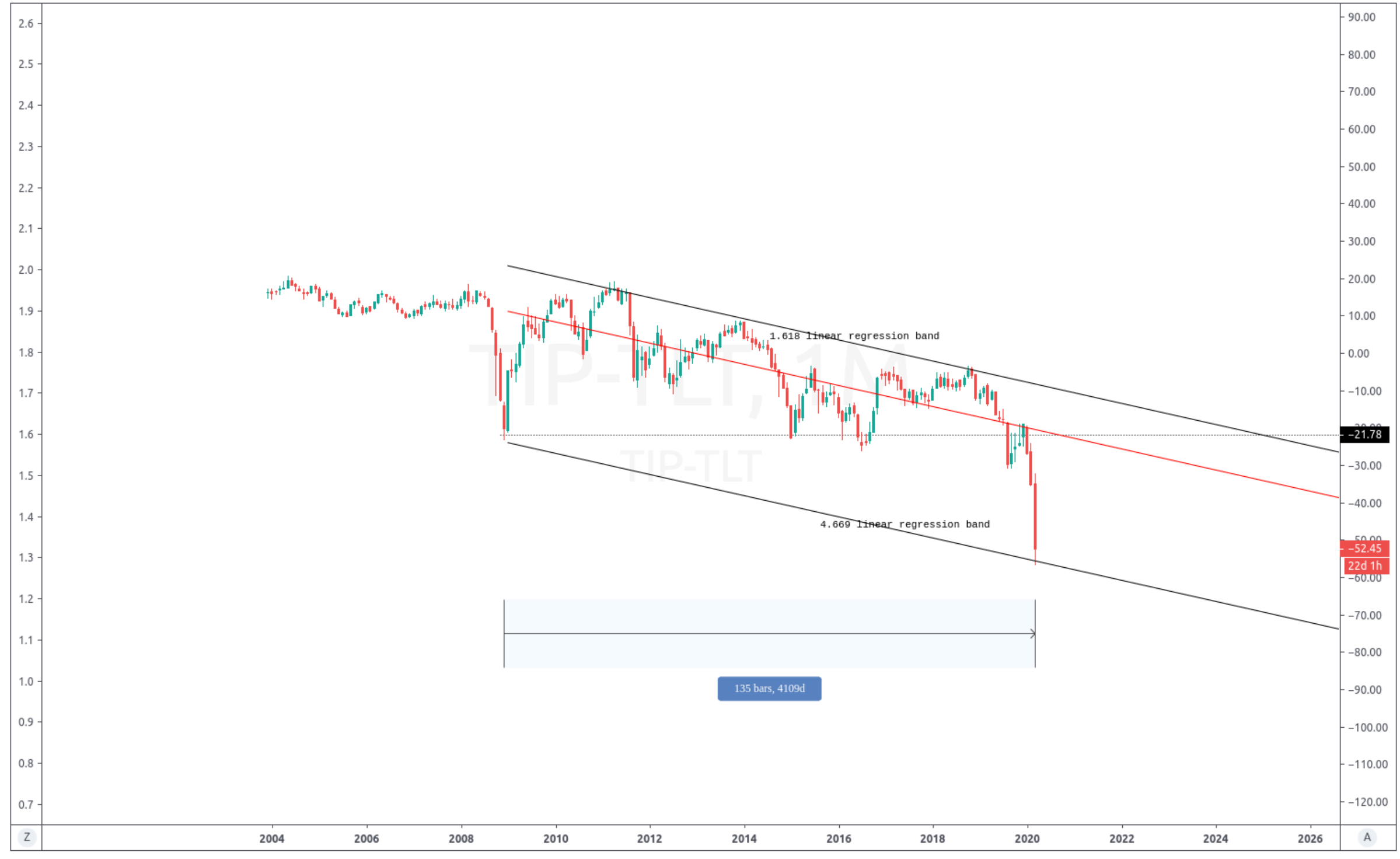

## Linear Regression 2.0 & -1.618

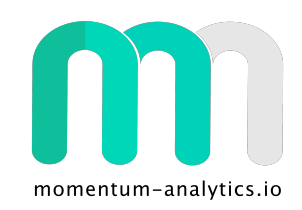

masisty published on TradingView.com, March 09, 2020 21:14:53 UTC

BITSTAMP:BTCUSD, 1D 7869.41 ₩ -164.29 (-2.05%) 0:8035.79 H:8191.13 L:7636.00 C:7869.41

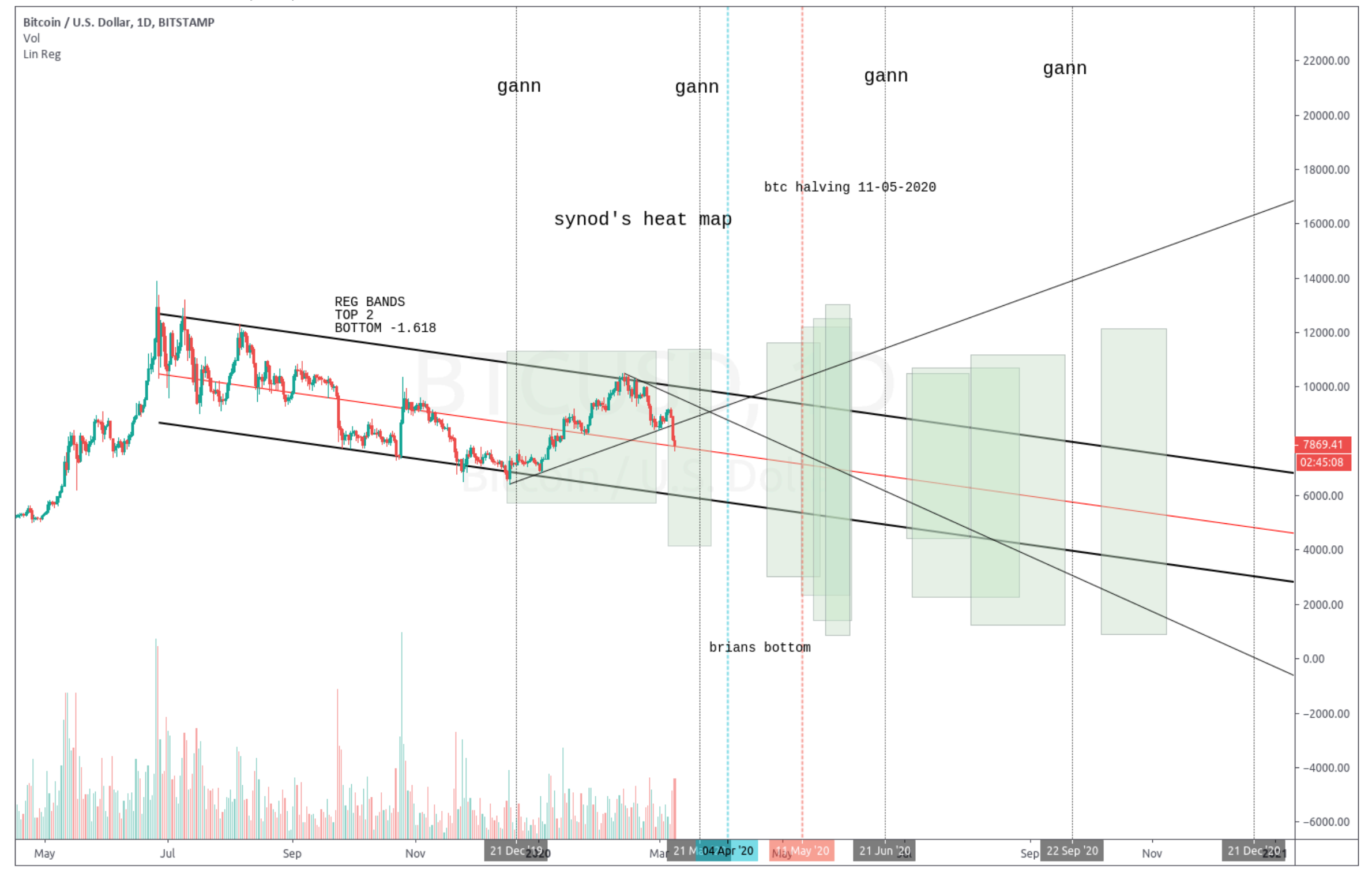

Trading View

## Linear Regression 2.0 & 2.618

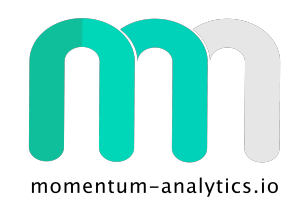

masisty published on TradingView.com, March 09, 2020 20:31:16 GMT OANDA:AU200AUD, 2W 5451.4 ₩ -628.4 (-10.34%) 0:6317.4 H:6522.6 L:5350.9 C:5451.4

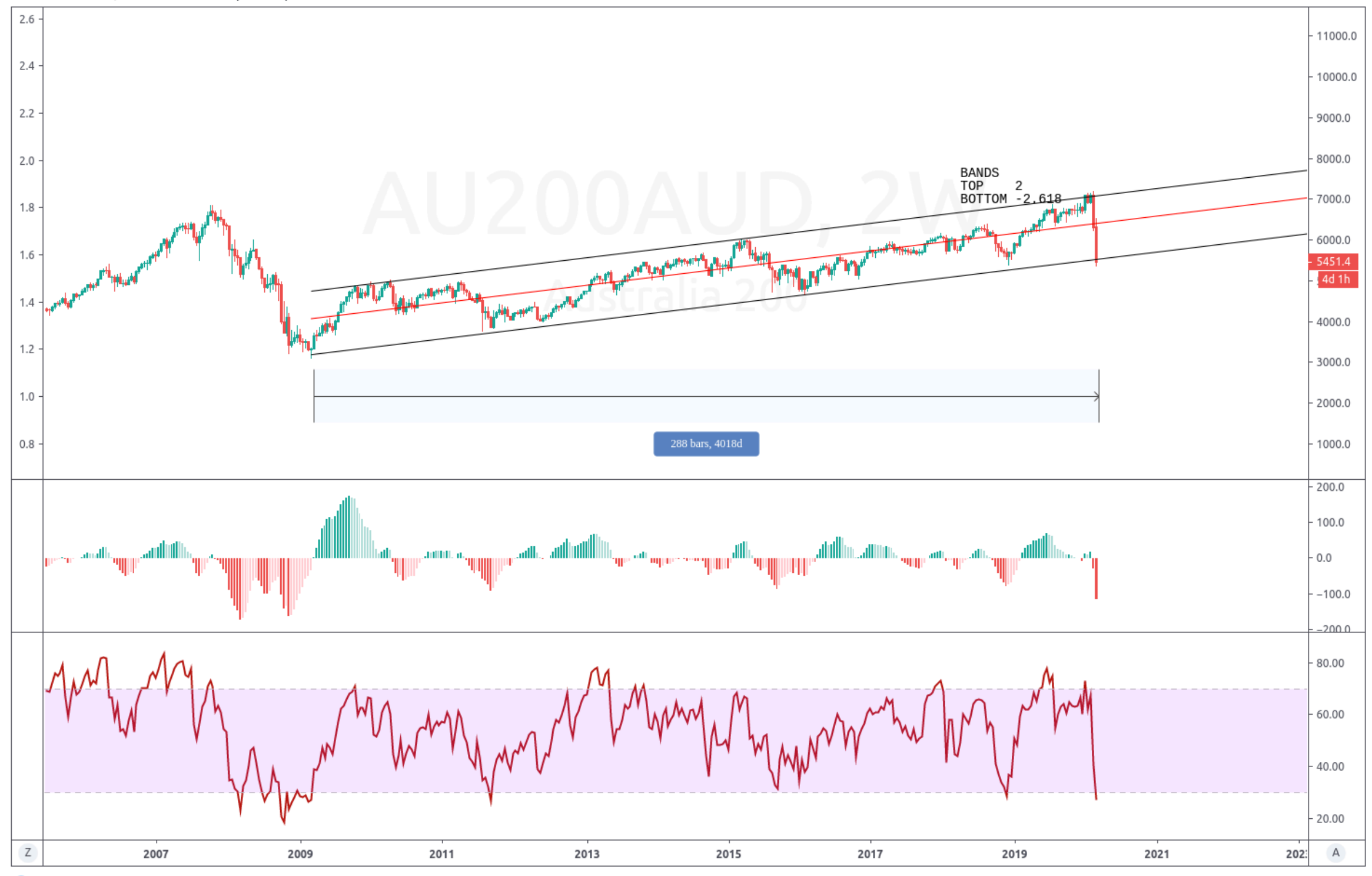

## Linear Regression 3.14

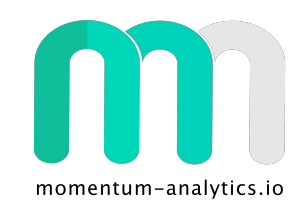

masisty published on TradingView.com, March 09, 2020 19:48:28 GMT

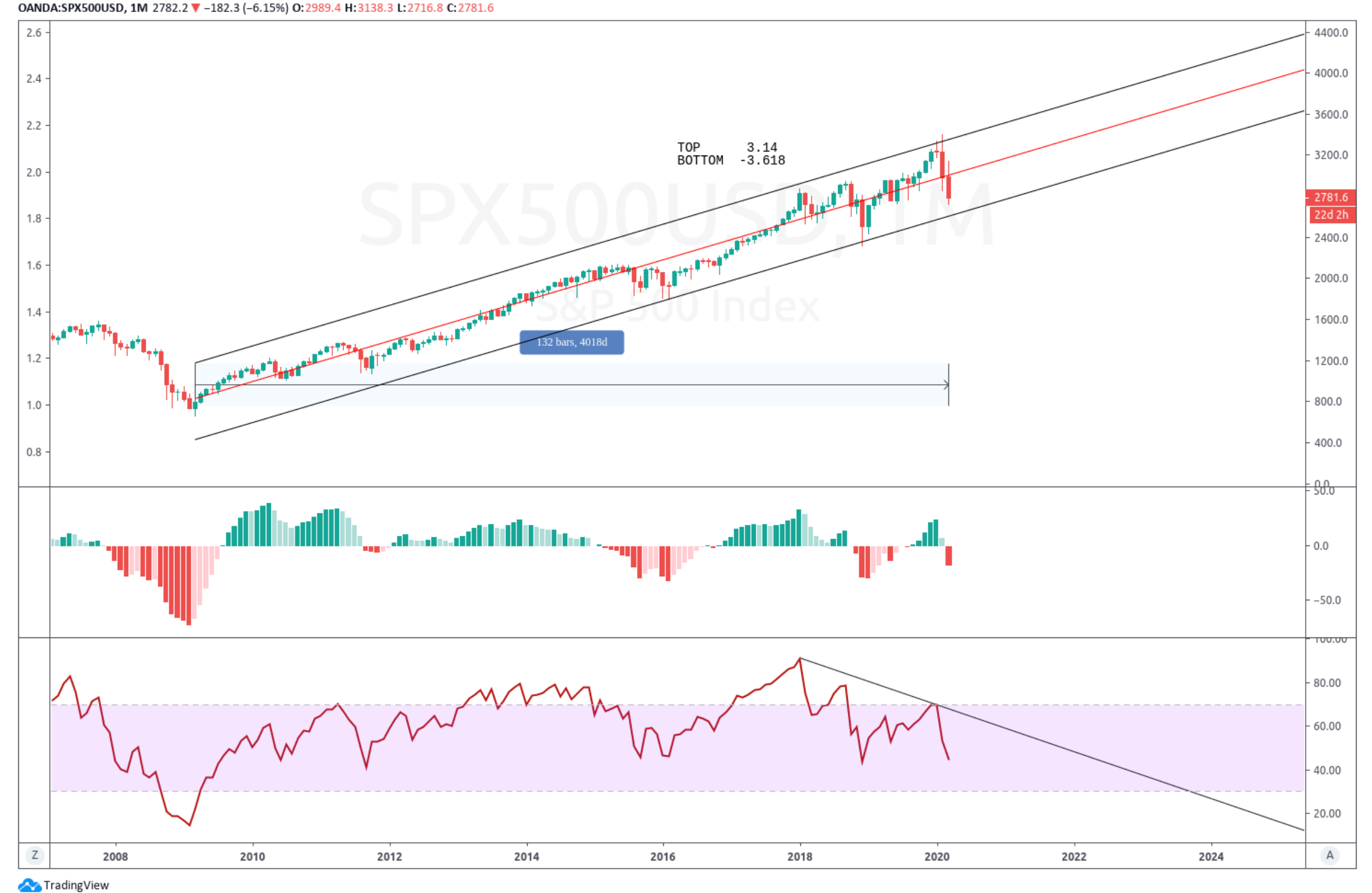

## Linear Regression 3.14

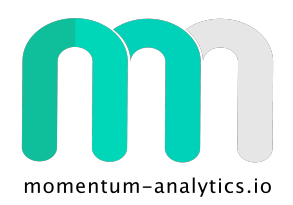

masisty published on TradingView.com, March 09, 2020 19:53:35 GMT COMEX\_DL:GC1!, 1M 1674.6 ▲ +2.2 (+0.13%) O:1592.8 H:1704.3 L:1576.3 C:1674.6

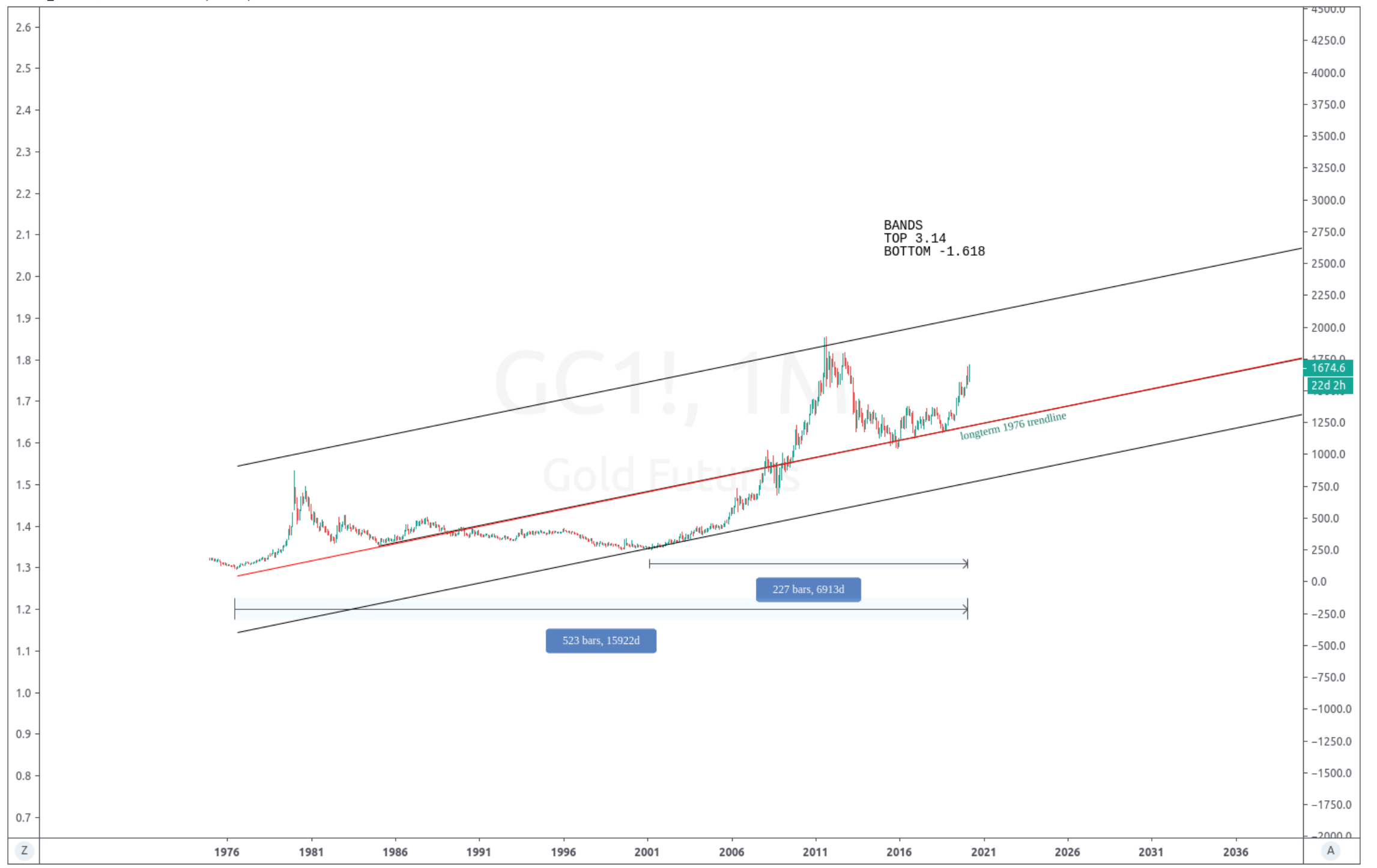

Trading View

## Linear Regression 3.618

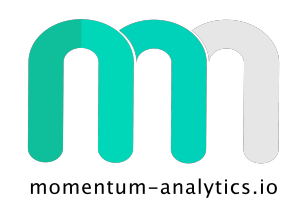

masisty published on TradingView.com, March 09, 2020 19:51:36 GMT COMEX DL:GC1!, 1M 1674.5 ▲ +2.1 (+0.13%) O:1592.8 H:1704.3 L:1576.3 C:1674.5

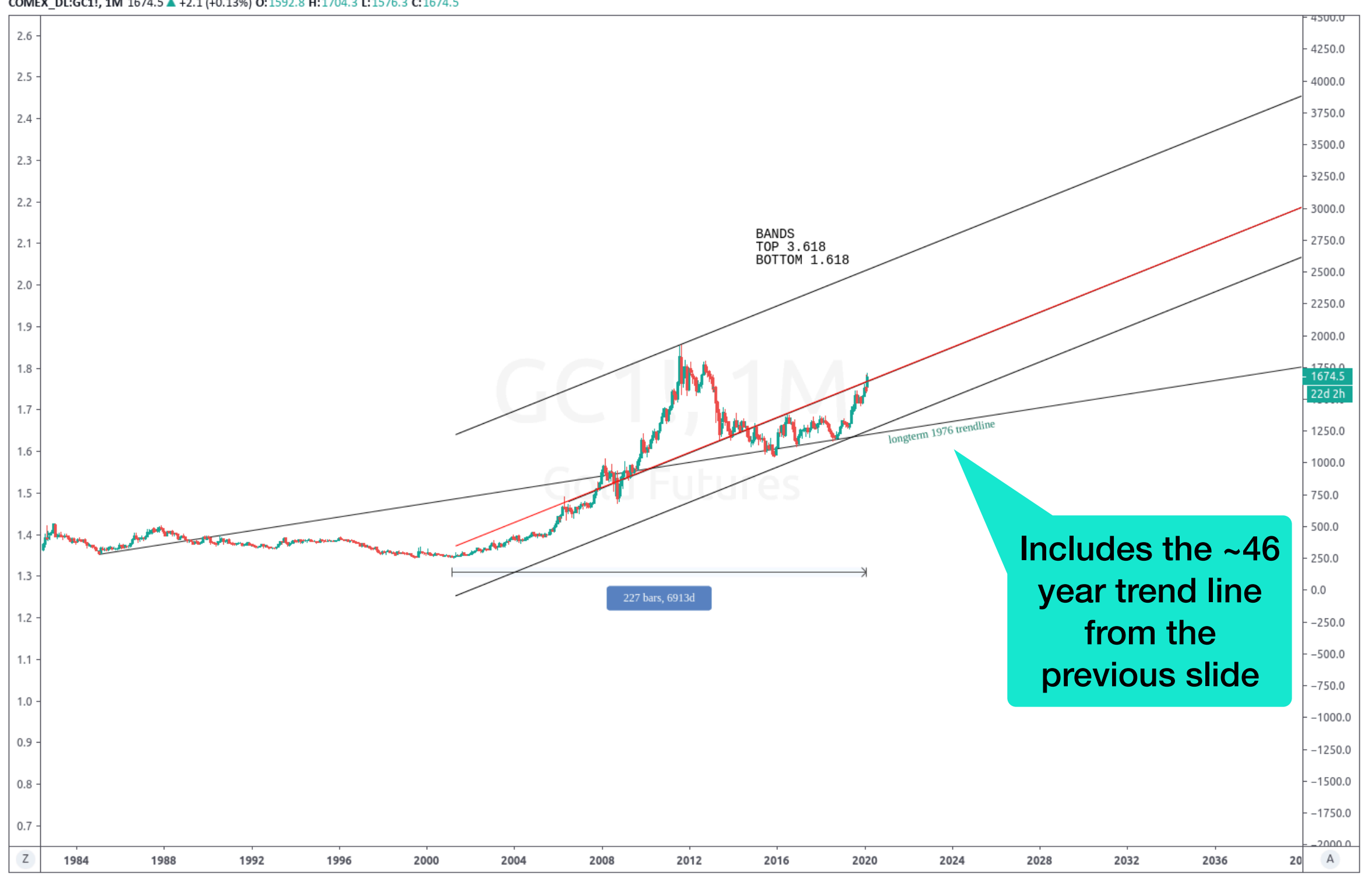

## Linear Regression 4.669

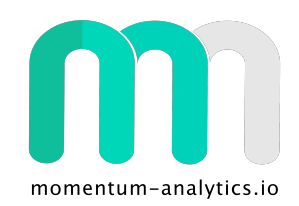

masisty published on TradingView.com, March 09, 2020 18:32:58 GMT BATS:MSFT, 2W 151.83 ▼ -9.74 (-6.03%) 0:165.31 H:175.00 L:150.00 C:151.86

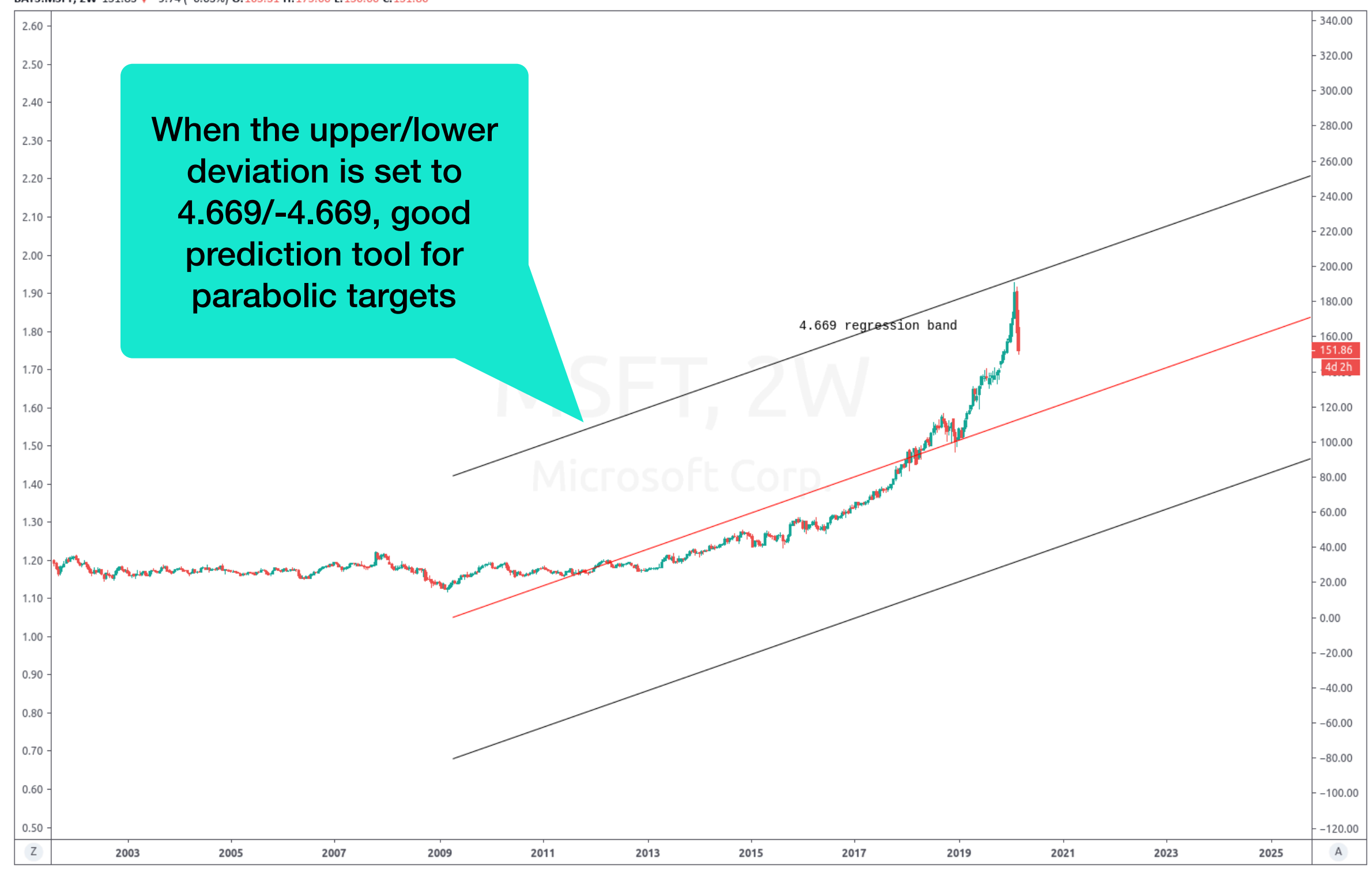

## Linear Regression 4.669

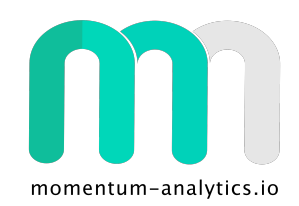

masisty published on TradingView.com, March 09, 2020 18:29:21 GMT BATS:AAPL, 2W 269.65 7-19.38 (-6.71%) 0:282.28 H:304.00 L:263.00 C:269.65

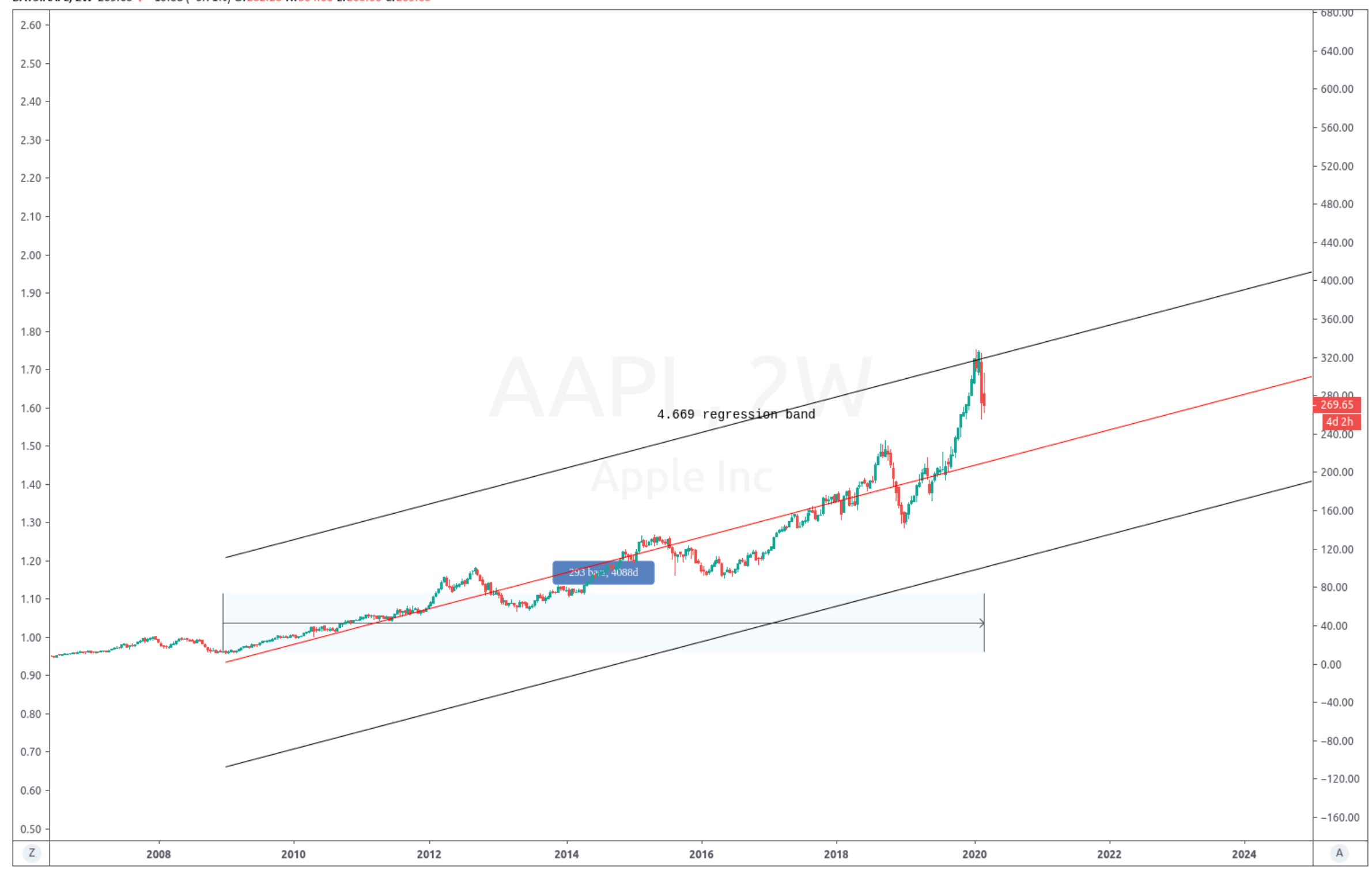

## Linear Regression 8.77

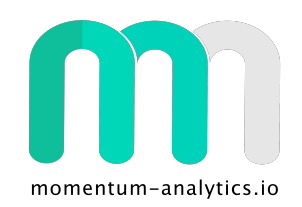

masisty published on TradingView.com, March 09, 2020 18:31:43 GMT BATS:TSLA, 2W 617.57 V -85.91 (-12.21%) 0:711.26 H:806.98 L:605.00 C:617.57

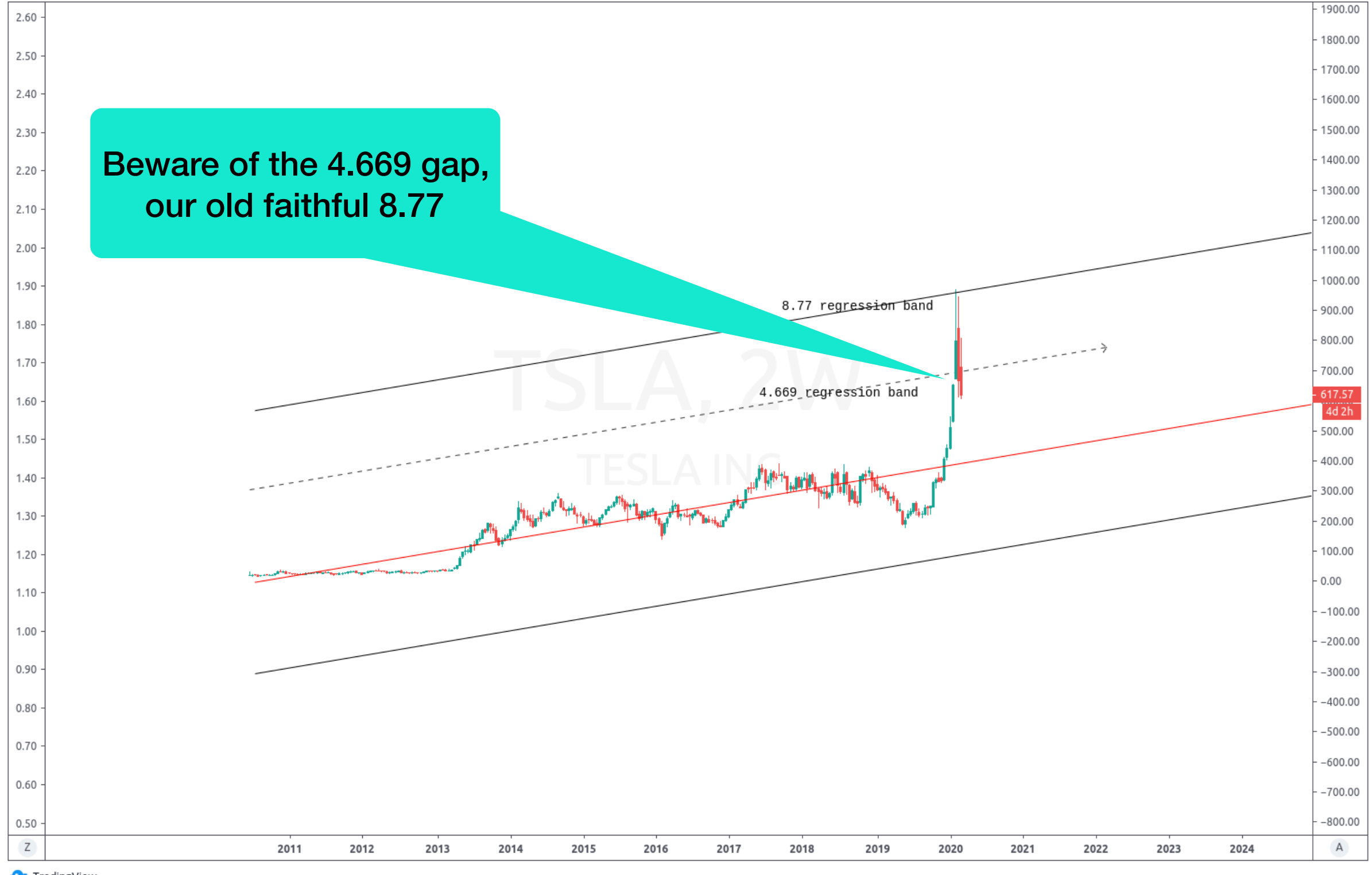

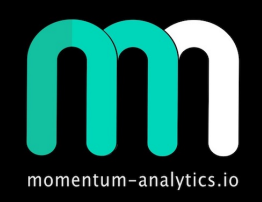

#### Thank You / Questions